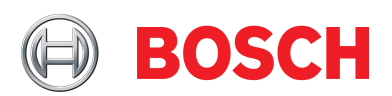

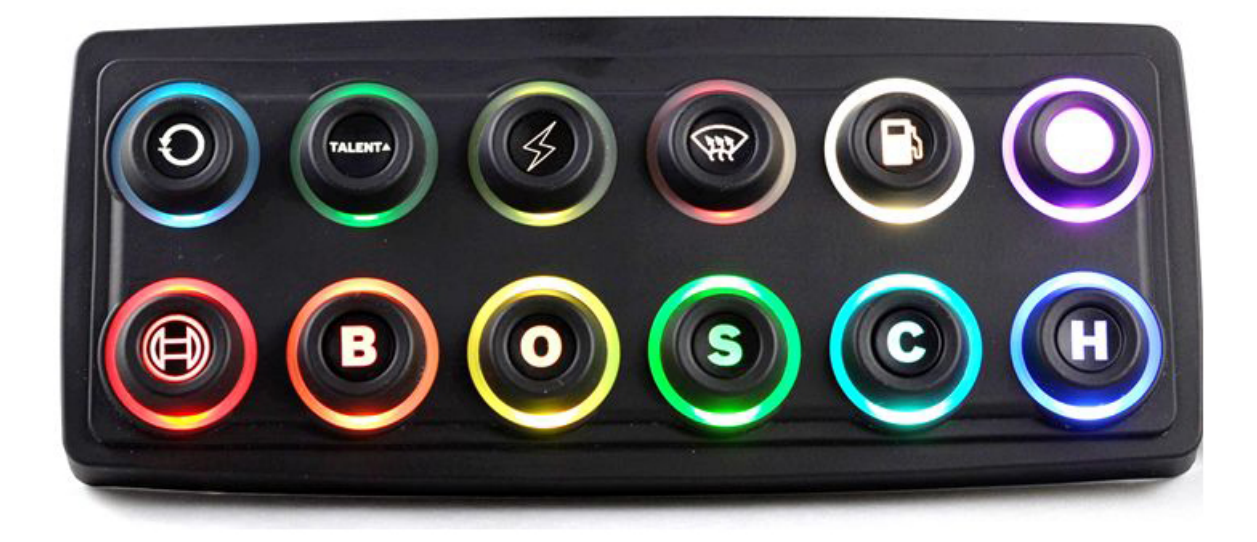

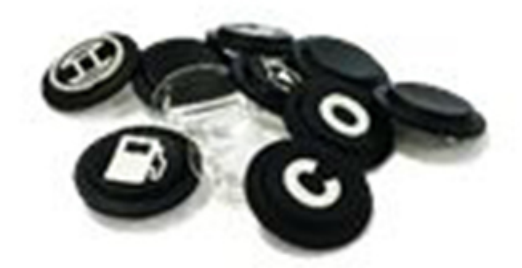

# CAN Keypad CK-M12

Manual

Version 1.0 27/06/2019

# Content

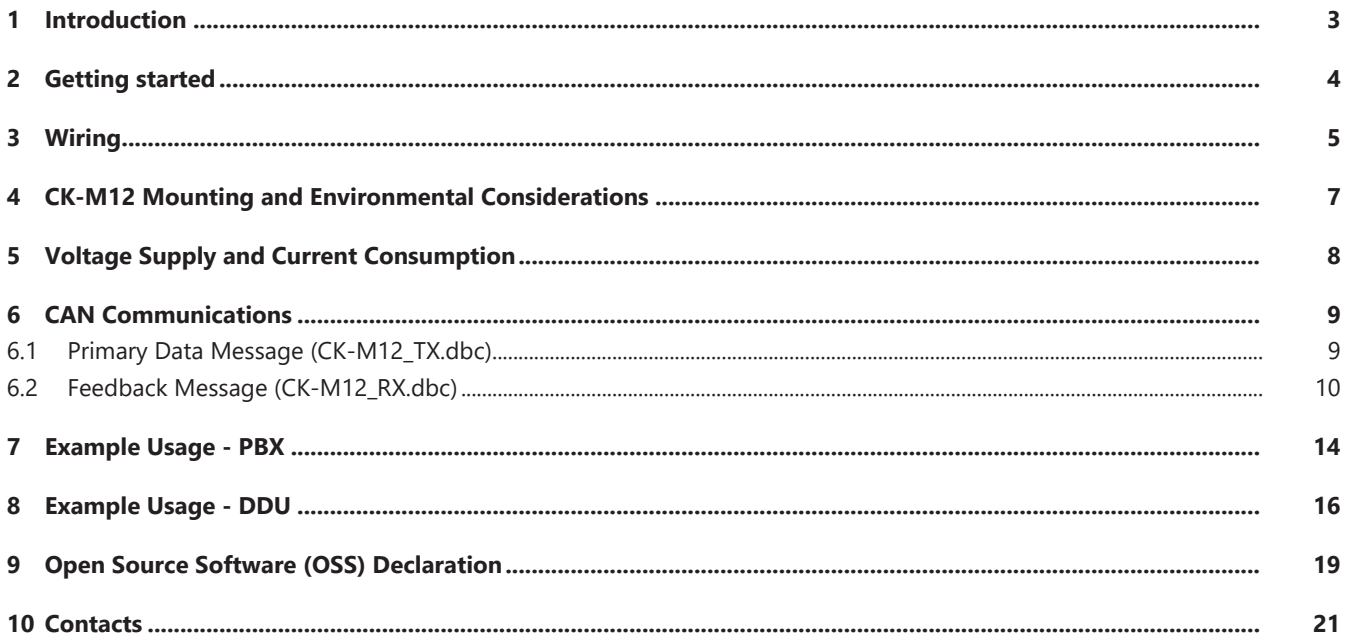

# <span id="page-2-0"></span>1 Introduction

The CAN Keypad CK-M12 allows for simplification of the dashboard by offering 12 buttons and 9 additional wired inputs to be evaluated and transmitted via CAN bus to other devices on the bus. Each button has an individually addressable LED indicating ring that can be used to acknowledge a button press event, indicate status of a device, or alert the driver to a fault condition.

No special configuration software is needed, all feedback logic is done by PBX, DDU or ECU.

### <span id="page-3-0"></span>2 Getting started

The following supplies are required to use the CK-M12:

- CK-M12
- Engine controller, data logger or related CAN enabled device
- Appropriate harnessing to connect all devices, **note that the CK-M12 does not contain a termination resistor.**

These steps are recommended to get started with the CK-M12:

- Verify the resistance across CANH and CANL is equal to 60 ohms with a multimeter when the system is powered off. If 60 ohms is not found, check the CAN termination and refer to the wiring diagram in section three.
- Configure the CAN enabled device of choice to read the CAN messages from the CK-M12.
- Provide power to the CK-M12 and verify CAN communications between the CK-M12 and CAN enabled device.
- Transmit indicator CAN messages for color and brightness to the CK-M12 and verify response.

# <span id="page-4-0"></span>3 Wiring

The following table lists descriptions for each wire of the CK-M12.

#### **CK-M12 Wire Identification**

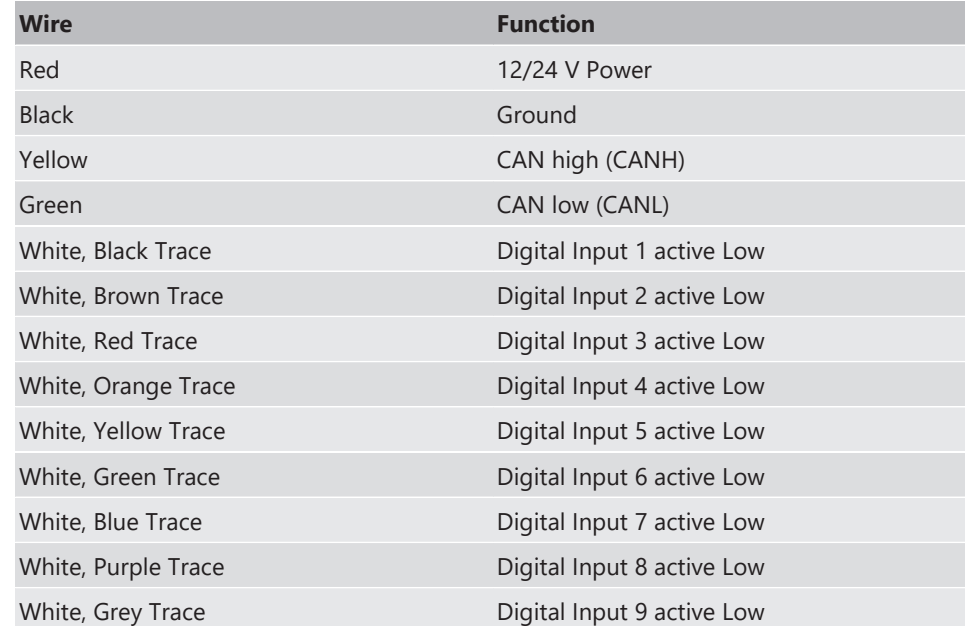

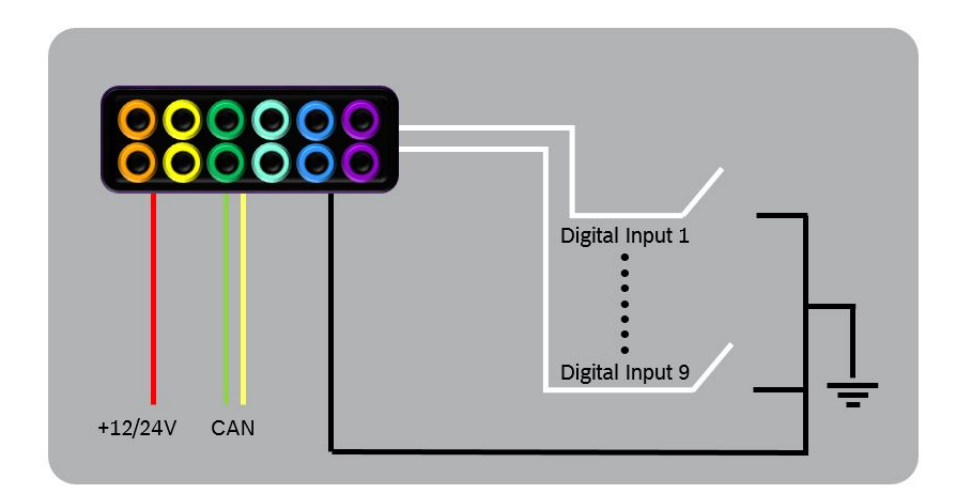

*Illustration 1:* CK-M12 Wiring Concept

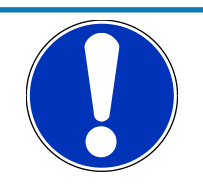

#### **NOTICE**

**Digital Inputs 1 to 9 are not intended to accept voltage! Additionally a maximum resistance to ground of 100 Ohm must be respected for proper function of digital inputs.**

The CK-M12 does not include CAN termination on board. Proper CAN termination must be included in the wiring harness at each end of the bus. A daisy chain style bus must be constructed with stub lengths for added devices kept to under 1 foot (0.3 meters). Figure 3 shows a correctly constructed CAN bus with termination. Shielding is not required and the CK-M12 does not offer a shield wire. However, if another module on the CAN bus offers a shield pin, it is recommended to use it.

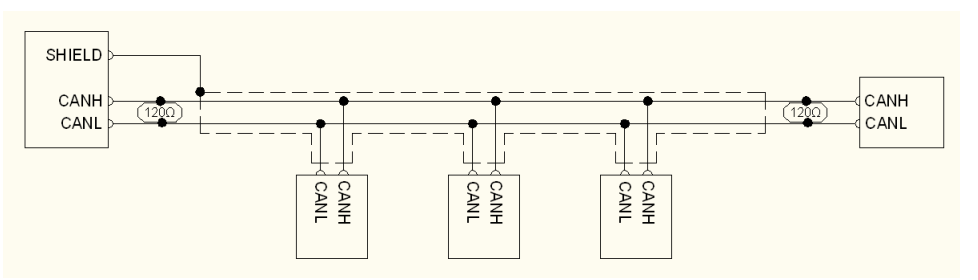

*Illustration 2:* Example CAN bus with proper termination and shield concept

# <span id="page-6-0"></span>4 CK-M12 Mounting and Environmental Considerations

The following specifications should be considered for CK-M12 vehicle mounting.

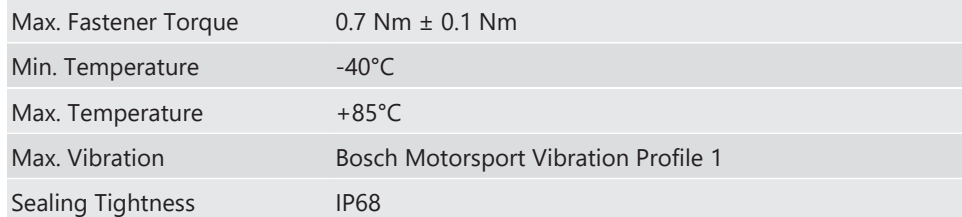

# <span id="page-7-0"></span>5 Voltage Supply and Current Consumption

The following specifications should be considered for wire and circuit selection.

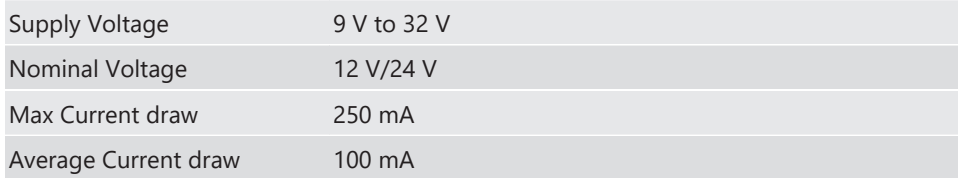

### <span id="page-8-0"></span>6 CAN Communications

The CK-M12 transmits 1 CAN message that provides the status of each button and digital input, and receives 1 message to configure the indicating ring color for each button and the overall keypad brightness. The default baud rate is 1,000 kbps, however, other baud rates and IDs can be achieved through custom configuration by Bosch Motorsport.

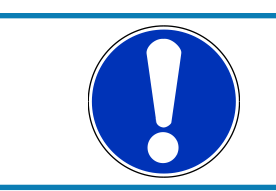

#### **NOTICE**

**The brightness value MUST be sent to see any indicator feedback. Colors 9 to 15 will not be visible when using brightness value 1.**

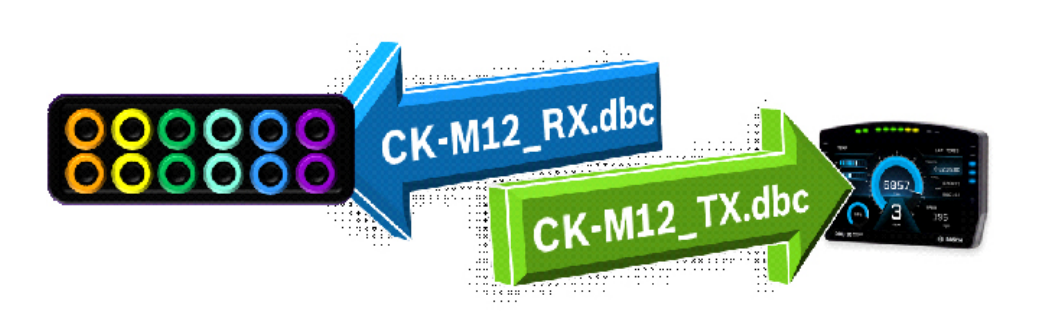

*Illustration 3:* DBC Data flow

### 6.1 Primary Data Message (CK-M12\_TX.dbc)

<span id="page-8-1"></span>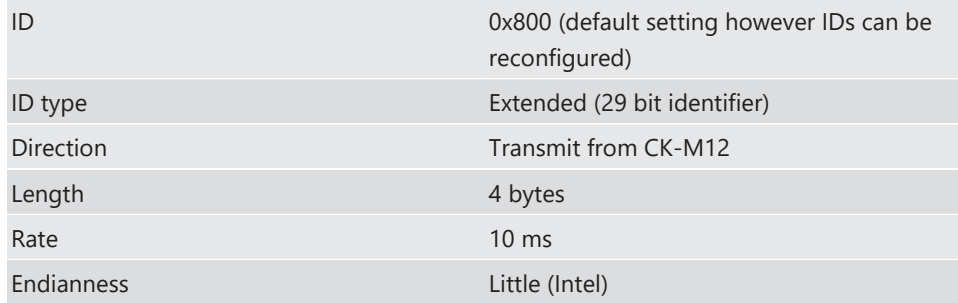

#### **Button Status (0 not pressed, 1 pressed)**

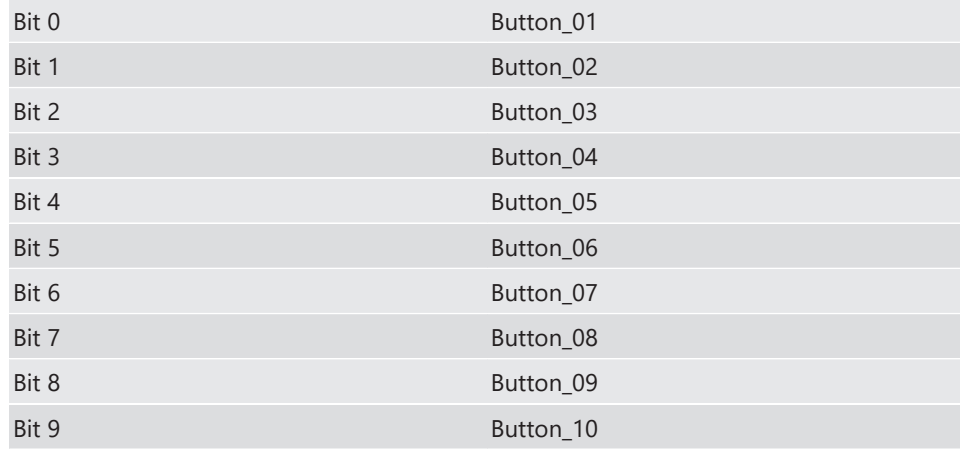

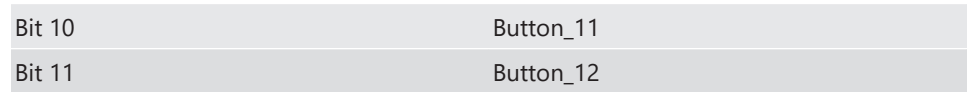

#### **Digital Input Status (0 not grounded, 1 grounded)**

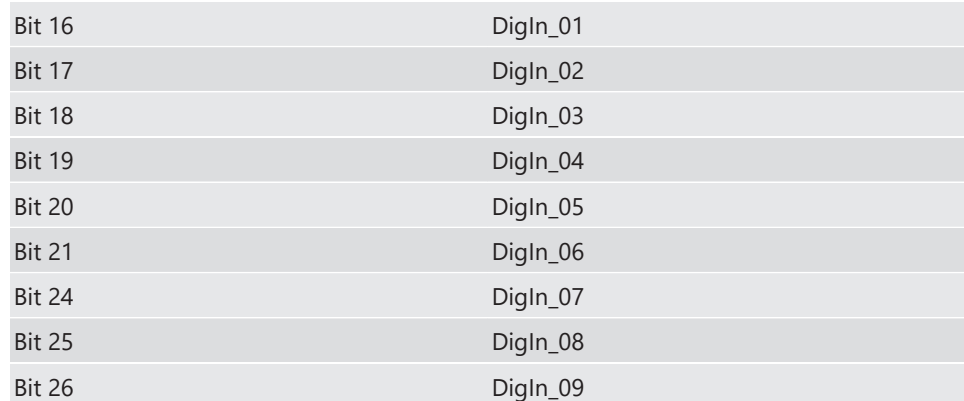

### 6.2 Feedback Message (CK-M12\_RX.dbc)

<span id="page-9-0"></span>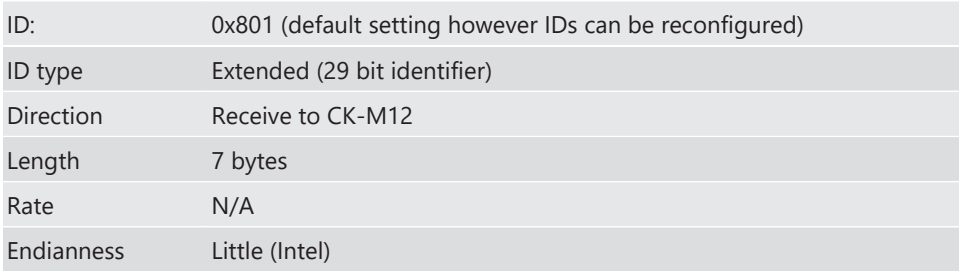

#### Feedback Message Data

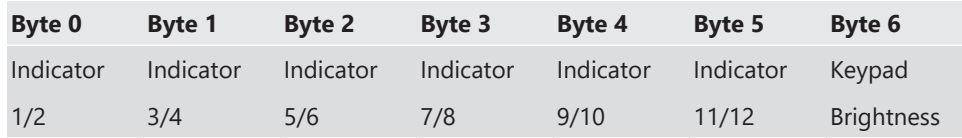

#### Indicator Data

Each button on the keypad can be addressed to display a different color depending on the 4 bit integer (0-15) sent to the corresponding address. The integer to color chart is shown below. The keypad also has a global brightness setting again set by a 4 bit integer (0-15) value.

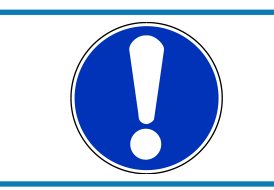

#### **NOTICE**

**The brightness value MUST be sent to see any indicator feedback. Colors 9 to 15 will not be visible when using brightness value 1.**

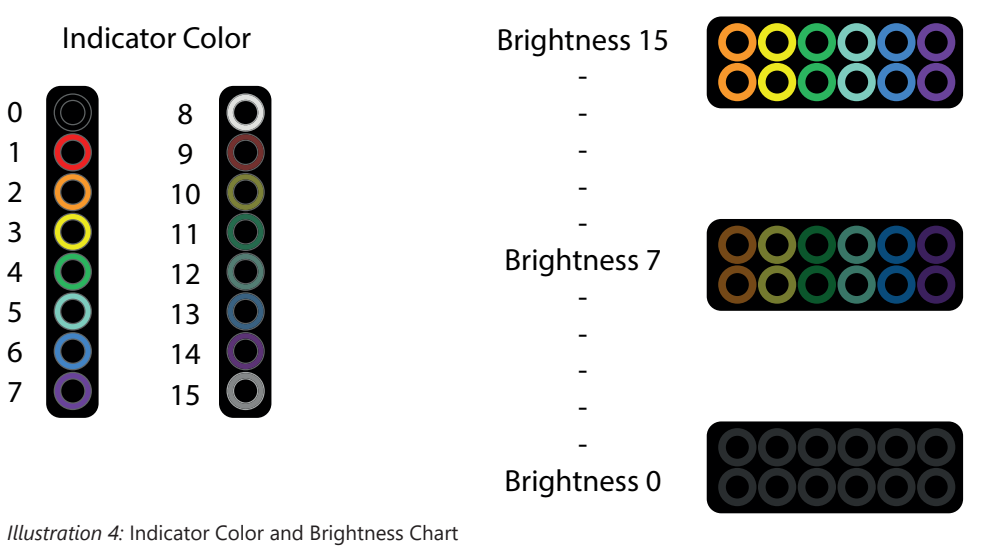

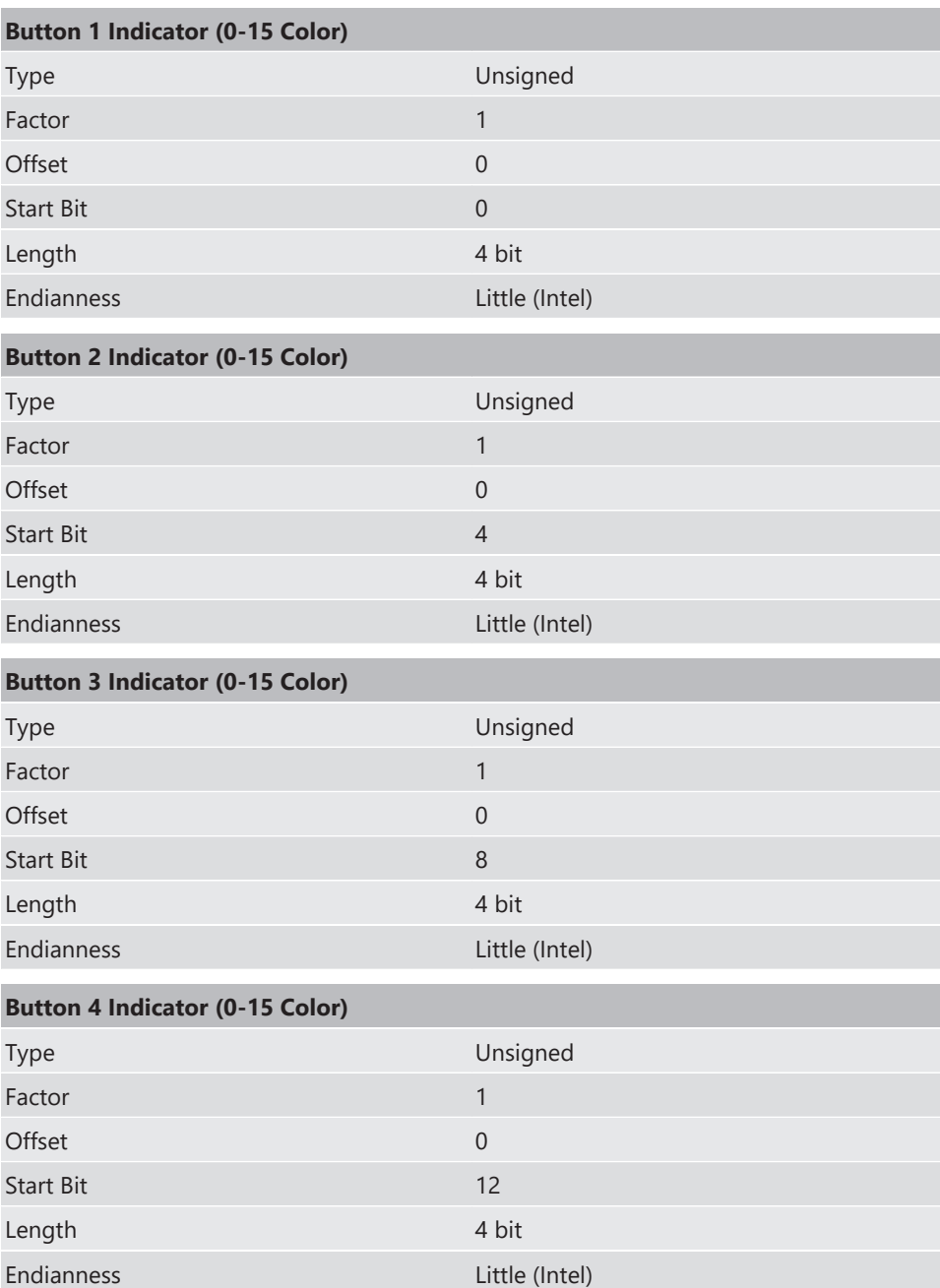

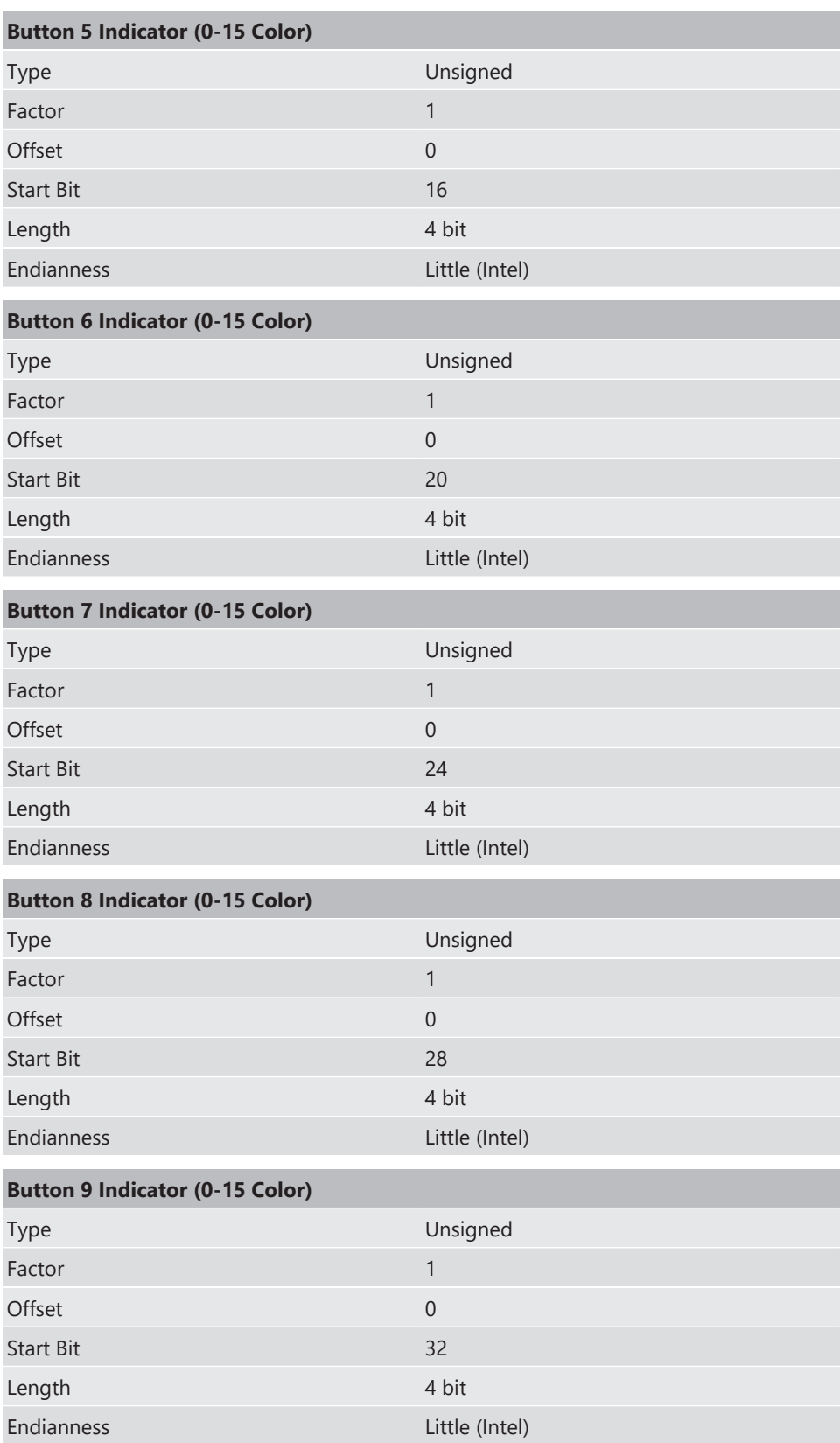

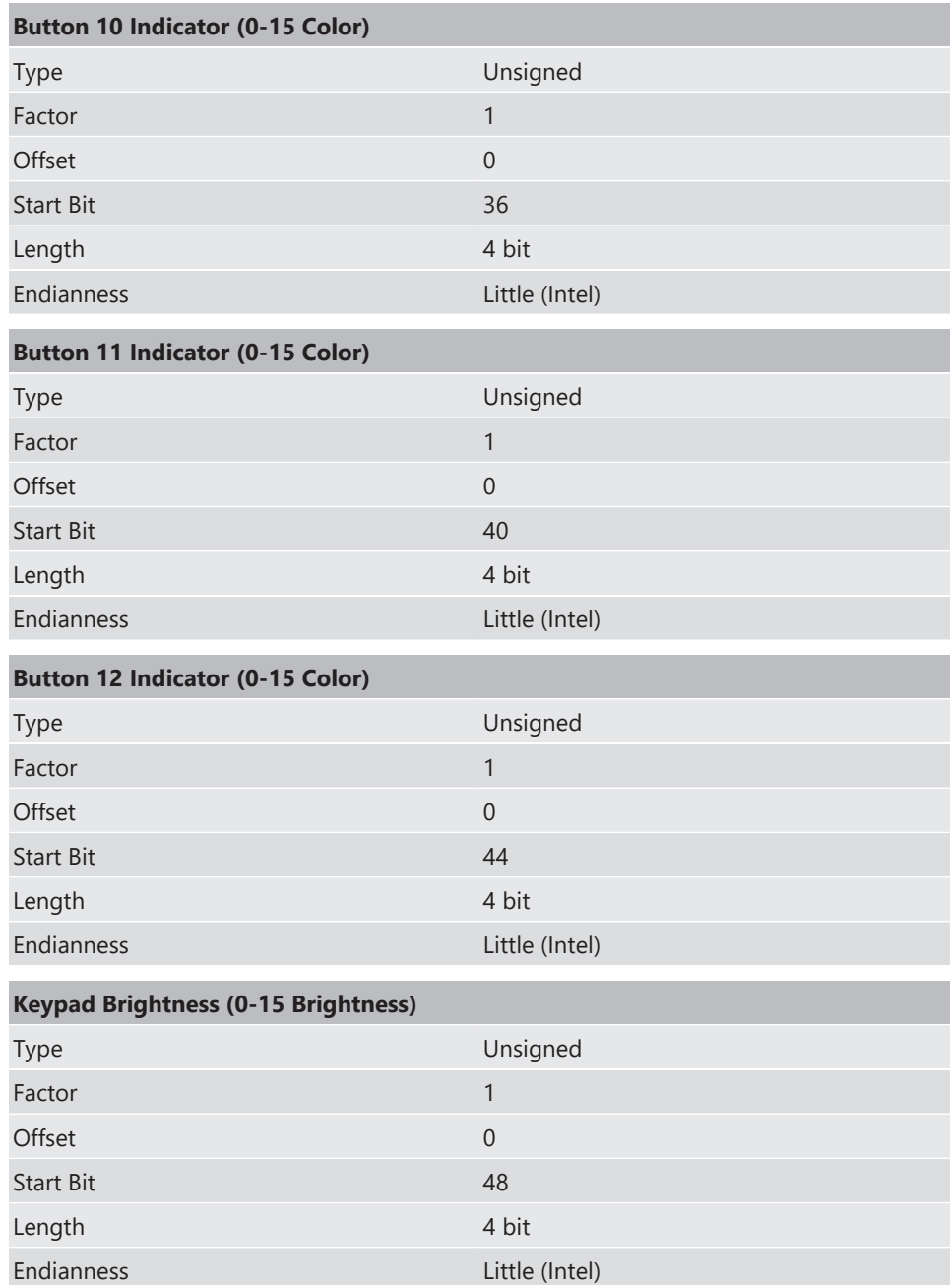

# <span id="page-13-0"></span>7 Example Usage - PBX

The CK-M12 is designed to be used in conjunction with the PBX190/90 power controllers, below is a simple example showing how to configure the keypad to switch on a high side output when a button is pushed. In this example the indicating ring will toggle between 0 (black/off) and 6 (blue) when the button is pushed. The values shown in the blue boxes are representing the default value for each of the blocks.

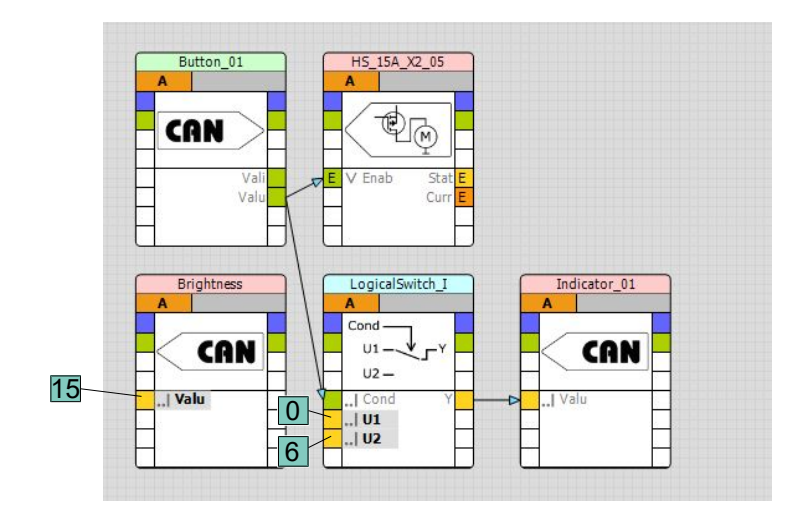

*Illustration 5:* Momentary Switch Implementation

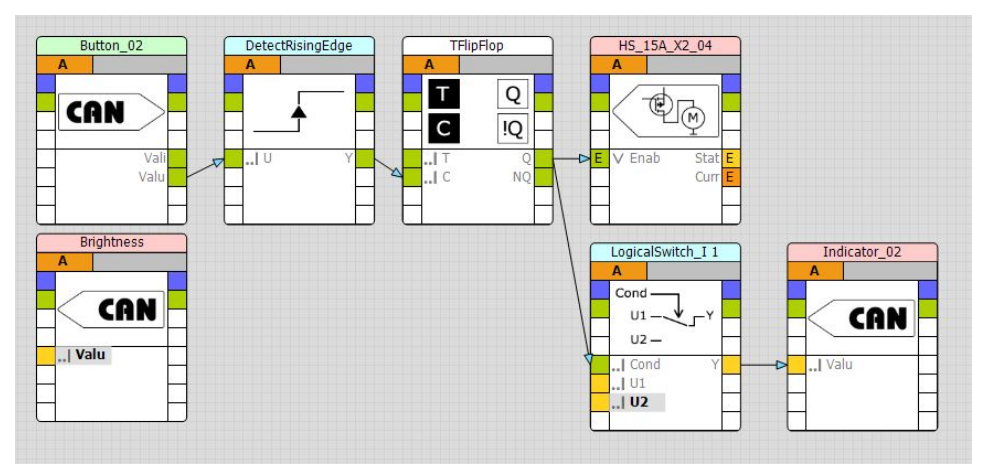

*Illustration 6:* Toggle Switch Implementation

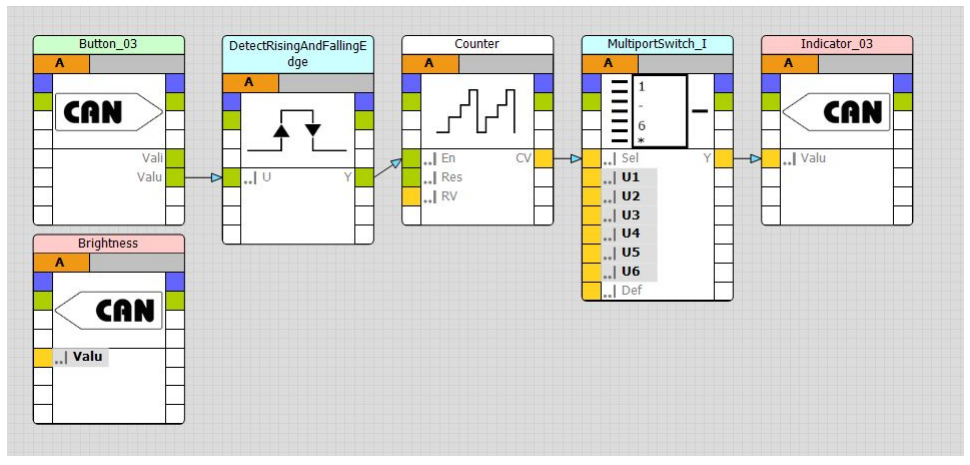

*Illustration 7:* 6 Position Toggle Switch Implementation

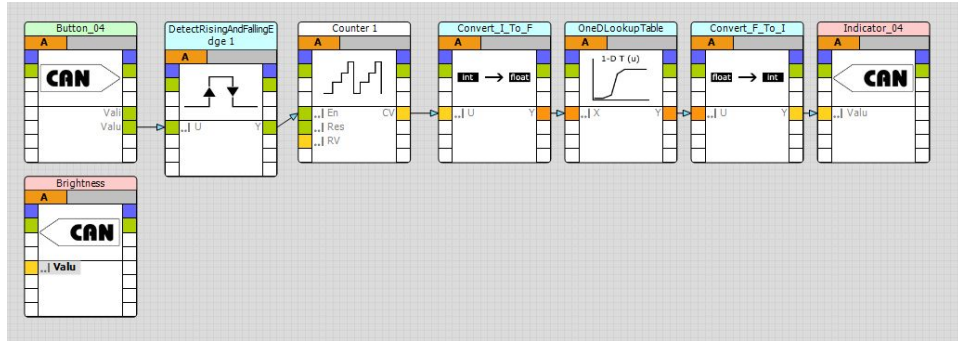

*Illustration 8:* X Position Switch with Non-linear Output

# <span id="page-15-0"></span>8 Example Usage - DDU

The CK-M12 can be used with a DDU for various functions using simple math channels. In this example the DDU 7 will be controlling indicator 1 on the keypad based on the state of button 1. In the case that the button is pushed the math channel will return 4 (green). If the button is released it will return 13(dimmed blue). The corresponding 4 bits of 0x801 are filled with the math channel CKM\_Ind1 to be transmitted to the keypad.

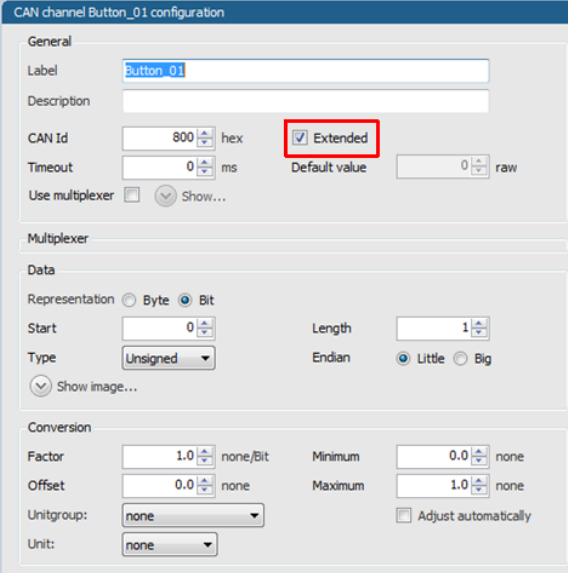

*Illustration 9:* CAN configuration to read button 1 of the CK-M12

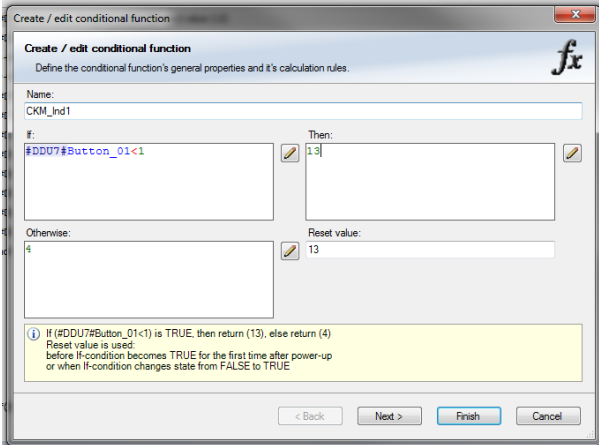

*Illustration 10:* Math channel to create indicator color integer based on button 1 state, light blue when button is not pressed, green when pressed

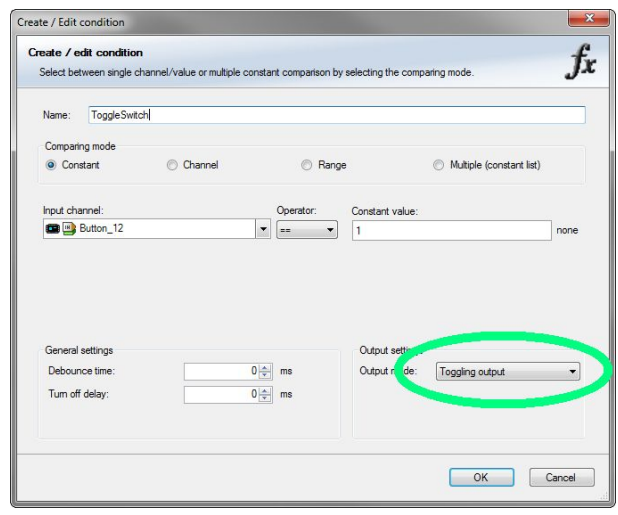

*Illustration 11:* Simple Toggle Switch Logic

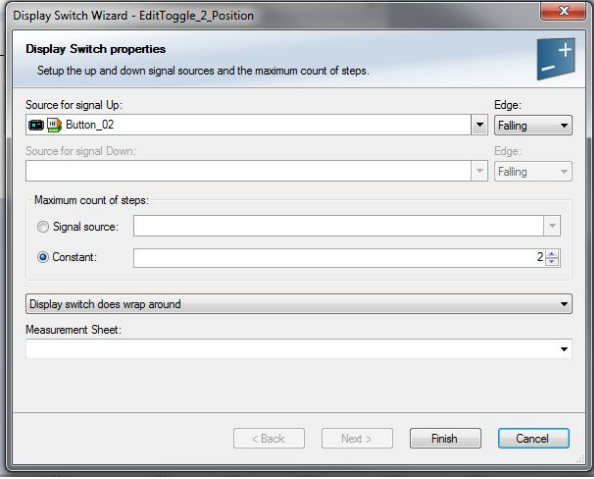

*Illustration 12:* Computed channel configuration for 2 or more position toggle switch functionality

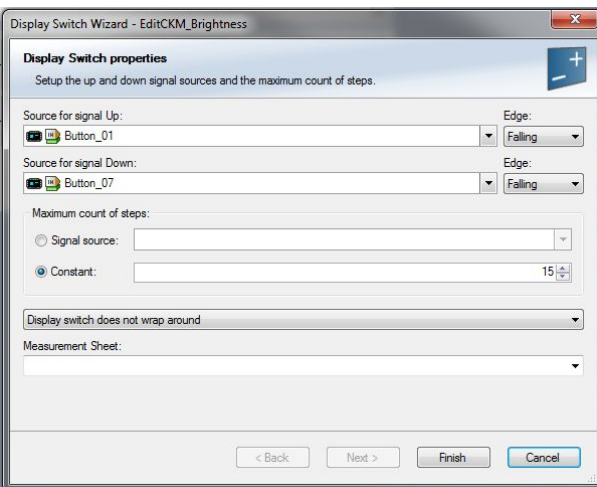

*Illustration 13:* Computed channel configuration for Up-Down switches for brightness control

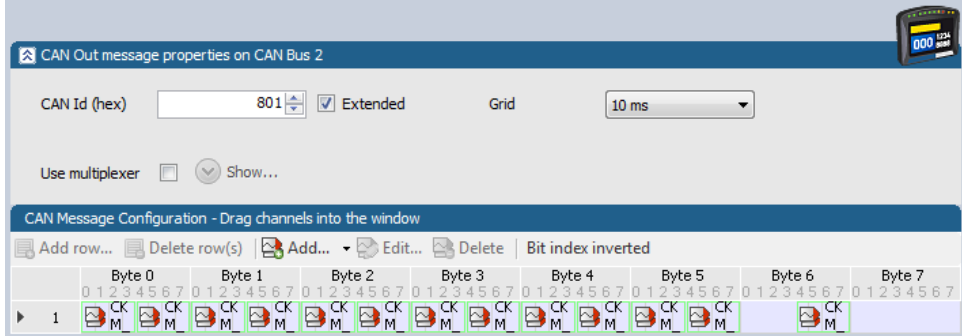

*Illustration 14:* CAN configuration for indicator output to CK-M12 including 12 math channels, one for each indicator and the brightness value

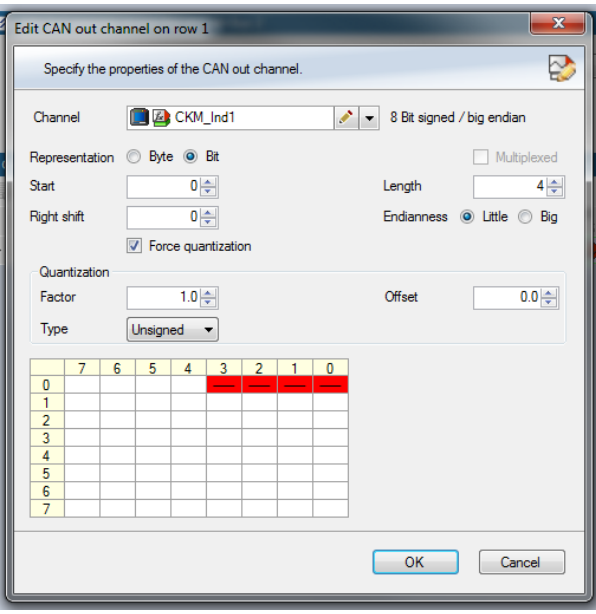

*Illustration 15:* CAN channel configuration for transmitting Indicator 1 value

### <span id="page-18-0"></span>9 Open Source Software (OSS) Declaration

Modified BSD License (avr-libc)

The AVR-libc library is used with GCC on Atmel AVR microcontrollers.

The contents of avr-libc are licensed with a Modified BSD License.

All of this is supposed to be Free Software, Open Source, DFSG-free,GPL-compatible, and OK to use in both free and proprietary applications.

See the license information in the individual source files for details.

Additions and corrections to this file are welcome.

\*\*\*\*\*\*\*\*\*\*\*\*\*\*\*\*\*\*\*\*\*\*\*\*\*\*\*\*\*\*\*\*\*\*\*\*\*\*\*\*\*\*\*\*\*\*\*\*\*\*\*\*\*\*\*\*\*\*\*\*\*\*\*\*\*\*\*\*\*\*\*\*\*\*\*\*\*\*\*

Portions of avr-libc are Copyright (c) 1999-2010 Keith Gudger, Bjoern Haase, Steinar Haugen, Peter Jansen, Reinhard Jessich, Magnus Johansson, Artur Lipowski, Marek Michalkiewicz, Colin O'Flynn, Bob Paddock, Reiner Patommel, Michael Rickman, Theodore A. Roth, Juergen Schilling, Philip Soeberg, Anatoly Sokolov, Nils Kristian Strom, Michael Stumpf, Stefan Swanepoel, Eric B. Weddington, Joerg Wunsch, Dmitry Xmelkov, The Regents of the University of California. All rights reserved.

Redistribution and use in source and binary forms, with or without modification, are permitted provided that the following conditions are met:

- Redistributions of source code must retain the above copyright notice, this list of conditions and the following disclaimer.
- Redistributions in binary form must reproduce the above copyright notice, this list of conditions and the following disclaimer in the documentation and/or other materials provided with the distribution.
- Neither the name of the copyright holders nor the names of contributors may be used to endorse or promote products derived from this software without specific prior written permission.

THIS SOFTWARE IS PROVIDED BY THE COPYRIGHT HOLDERS AND CONTRIBUTORS "AS IS" AND ANY EXPRESS OR IMPLIED WARRANTIES, INCLUDING, BUT NOT LIMITED TO, THE IMPLIED WARRANTIES OF MERCHANTABILITY AND FITNESS FOR A PARTICULAR PUR-POSE ARE DISCLAIMED. IN NO EVENT SHALL THE COPYRIGHT OWNER OR CONTRIBUT-ORS BE LIABLE FOR ANY DIRECT, INDIRECT, INCIDENTAL, SPECIAL, EXEMPLARY, OR CON-SEQUENTIAL DAMAGES (INCLUDING, BUT NOT LIMITED TO, PROCUREMENT OF SUBSTI-TUTE GOODS OR SERVICES; LOSS OF USE, DATA, OR PROFITS; OR BUSINESS INTERRUP-TION) HOWEVER CAUSED AND ON ANY THEORY OF LIABILITY, WHETHER IN CONTRACT, STRICT LIABILITY, OR TORT (INCLUDING NEGLIGENCE OR OTHERWISE) ARISING IN ANY WAY OUT OF THE USE OF THIS SOFTWARE, EVEN IF ADVISED OF THE POSSIBILITY OF SUCH DAMAGE.

\*\*\*\*\*\*\*\*\*\*\*\*\*\*\*\*\*\*\*\*\*\*\*\*\*\*\*\*\*\*\*\*\*\*\*\*\*\*\*\*\*\*\*\*\*\*\*\*\*\*\*\*\*\*\*\*\*\*\*\*\*\*\*\*\*\*\*\*\*\*\*\*\*\*\*\*\*\*\*

### <span id="page-20-0"></span>10 Contacts

#### **Bosch Europe**

Bosch Engineering GmbH

Motorsport

Robert-Bosch-Allee 1

74232 Abstatt

Germany

Phone: +49 7062 911 02

Fax: +49 7062 911 6001

#### **Bosch North and South America**

Bosch Engineering

Motorsports

38000 Hills Tech Drive

Farmington Hills, MI 48331-3417

United States of America

Phone: +1 248 876 2977

Fax: +1 248 876 7373

#### **Bosch Asia Pacific**

Bosch Engineering Japan K.K. Motorsport 18F Queens's Tower C, 2-3-5 Minato Mirai Nishi-ku, Yokohama-shi Kanagawa 220-6218 Japan Tel: +81 45 650 5610 Fax: +81 45 650 5611

E-Mail: motorsport@bosch.com

www.bosch-motorsport.com

© All rights reserved by Bosch Engineering GmbH, also for the case of patent reports.

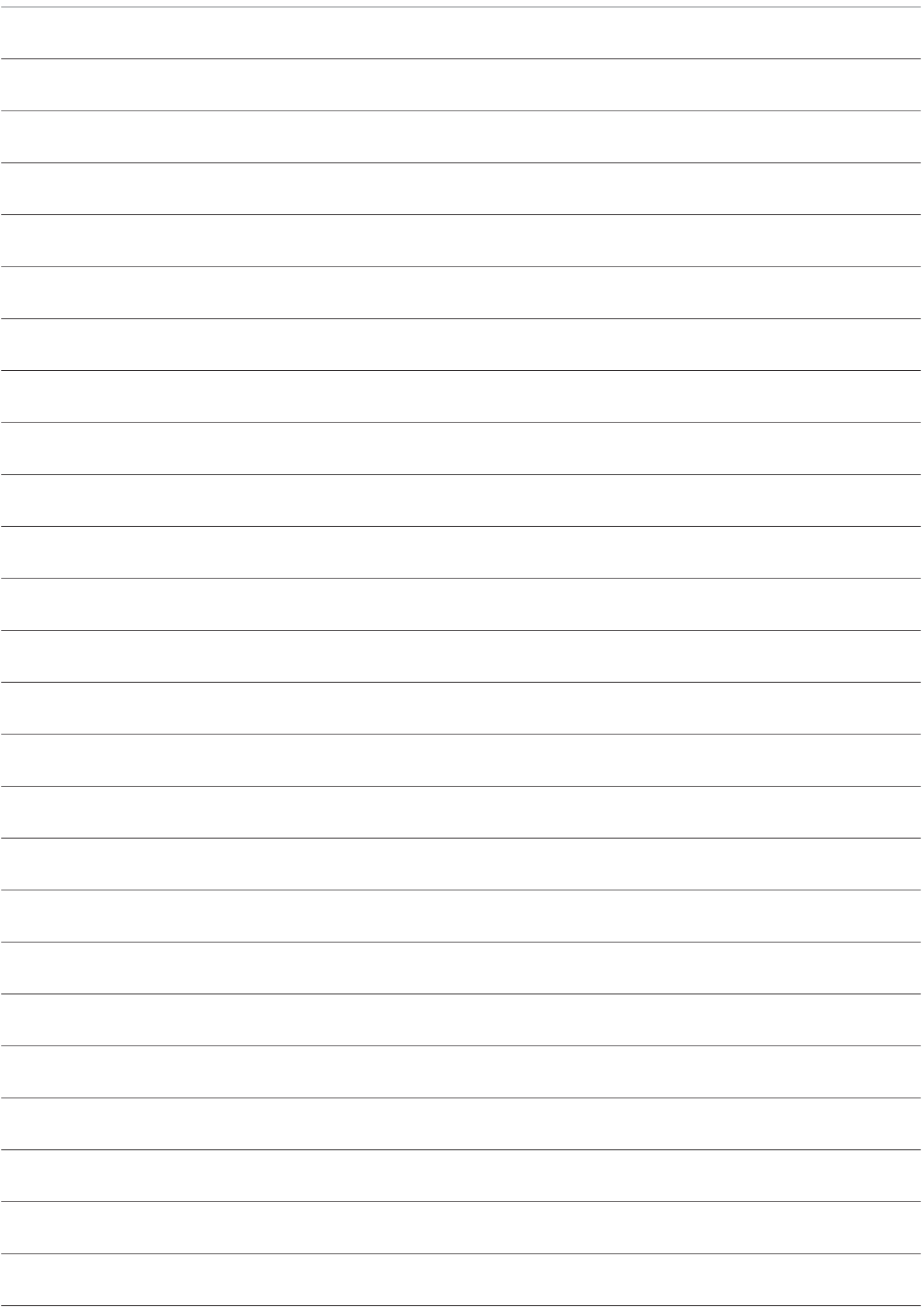

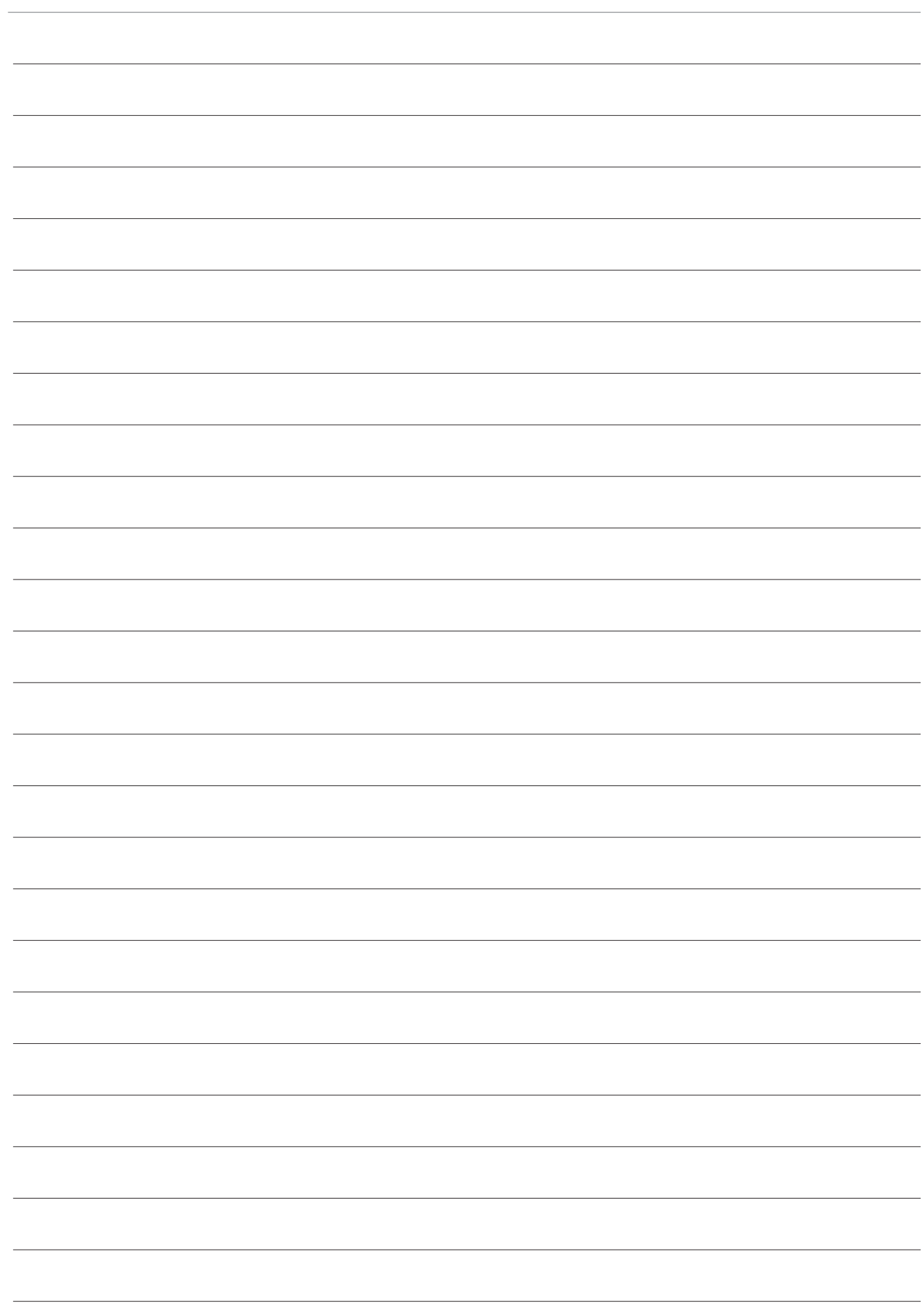

**Bosch Engineering GmbH**

Motorsport Robert-Bosch-Allee 1 74232 Abstatt **Germany** www.bosch-motorsport.com